1. Select Settings with the remote control in the main interface below.

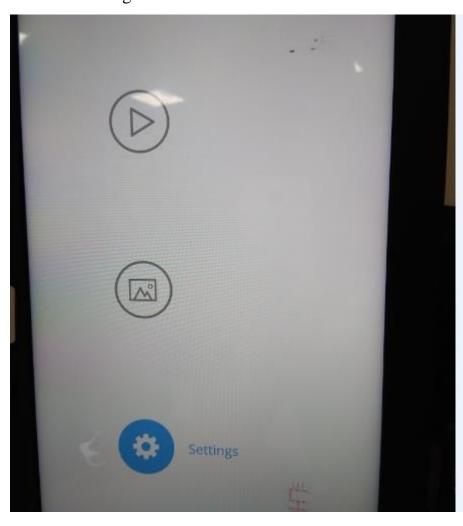

## 2. After entering Settings, select Information to see the FCC ID number and statement as shown below.

 $\triangle$  ((/))  $\widehat{\widehat{\varsigma}}$ Settings Name: W13D-06 Location: Model: W13D-06 Network User Name: nixplay@mynixplay.com Display Group: Display / Volume Serial Number: 1132012078445831 Display ID: 660a33a1e9cba9dc Time Zone Firmware: 6.4.8 System: v1.05 Software Update Application: 6.4.9-dev (qa) FCC ID: 2ABC5-W0553 Advanced IC: 11693A-W0343 IP Address: 10.0.1.151 MAC Address (Wifi): 08:ea:40:98:c2:ed Download queue count: 0 Debug tools

80% free of 4.5 GB

This device complies with Part 15 of the FCC Rules. Operation is subject to the following two conditions:

(1) this device may not cause harmful interference, and (2) this device must accept any interference received, including interference that may cause undesired operation.